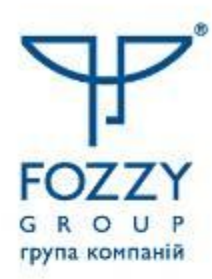

## **Invoice Matching**

**КИЇВ, 2021**

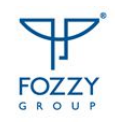

## **Переваги запровадження Invoice Matching**

- Конфіденційність договірних цін– поставка товару супроводжується документами тільки з кількісними характеристиками.
- Контроль вхідних цін.
- Зменшення кількості помилок, пов'язаних з людським фактором.
- Скорочення часу на прийом товару і проведення прихідних документів в системі.

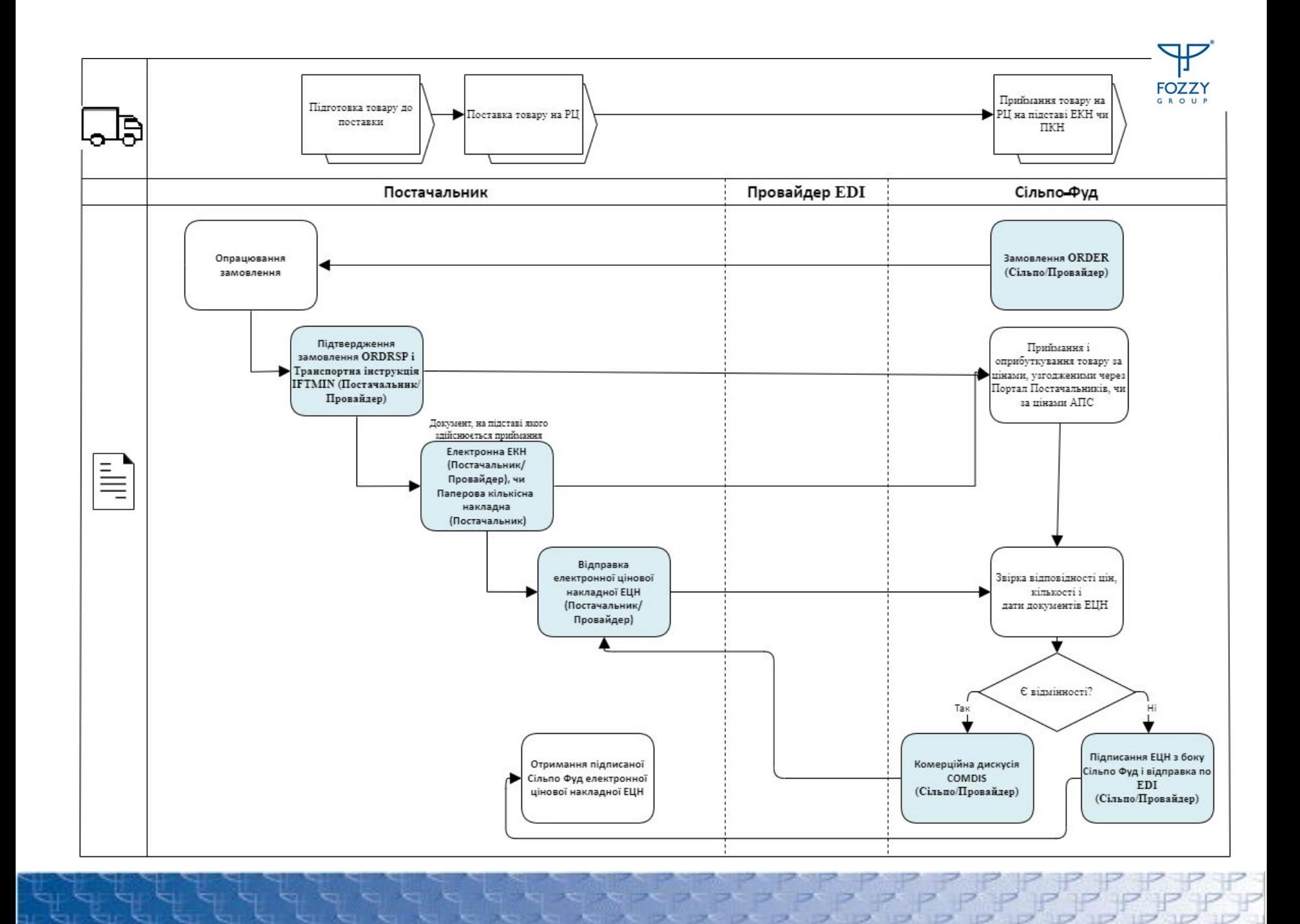

Annual County

シローロ

## **Документооборот по ЕDІ, обязательные документы и ЮЗД**

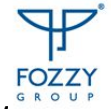

- Сільпо надсилає постачальнику документ **Замовлення (ORDER)** із зазначенням кількості товару без зазначення ціни.
- **ПОСТАЧАЛЬНИК** формує електронний документ Підтвердження замовлення (ORDRSP) на підставі документа **ORDER**. *ВАЖЛИВО! Термін відправки – в день отримання замовлення.*
- **ПОСТАЧАЛЬНИК** формує **Транспортну інструкцію (IFTMIN)** на підставі документа **ORDER із зазначенням номеру ЕКН .**
- **Кількісна накладна може бути паперовою або електронною**. Якщо поставка буде виконана не за паперовим, а за електронним документом, **ПОСТАЧАЛЬНИК** формує **Електронну кількісну накладну** на підставі документа **ORDER.** *ДУЖЕ ВАЖЛИВО! Термін відправки – не пізніше дати і часу поставки.*
- *•* **ПОСТАЧАЛЬНИК** формує **Електронну цінову накладну ЕЦН** на підставі документа **ЕКН**, якщо поставка буде прийнята за ЕКН або на підставі **ORDRSP, якщо поставка буде за паперовою кількісною накладною.**
- *• ДУЖЕ ВАЖЛИВО! АБО Термін відправки не пізніше дати поставки.*
- **• ВАЖЛИВО! При формуванні ЕЦН необхідно вказати, скільки документів створюється саме для 1 замовлення. Тобто, якщо на 1 замовлення – 1 документ ЕЦН, в ньому зазначається порядковий номер 1, загальна кількість документів – 1. Якщо на 1 замовлення – 2 документи ЕЦН, в першому документі зазначається порядковий номер - 1, загальна кількість документів – 2, в другому зазначається порядковий номер - 2, загальна кількість документів - 2.**
- Якщо при отриманні поставки і оприбуткуванні товару виявлені цінові чи кількісні розбіжності, чи дата кількісної накладної не дорівнює даті цінової накладної – СІЛЬПО формує документ **Комерційна дискусія (COMDIS)***.*
- **• ВАЖЛИВО! Якщо постачальник отримав COMDIS, він повинен повторно надіслати Електронну цінову накладну з виправленнями чи корегуючі документи до раніше надісланої ЕЦН (Акт розбіжностей за кількістю, Акт розбіжностей за ціною).**
- **• Якщо все ок, передаємо пакет ЕКН документів на підпис зі сторони Сільпо-Фуд ТОВ.**

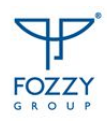

## **Порядок підключення Invoice Matching**

 1. За допомогою ресурсу Портал постачальників, доступного за посиланням https://supplier.fozzy.ua, формується Прайс-лист, в якому відображена ціна. Початок роботи по МІ можливий тільки після передачі в офіс Сільпо підписаного прайс-листа. 2. Паралельно постачальник зв'язується з представником EDI-провайдера Comarch чи EDIN (залежить від того, з яким провайдером працює постачальник) для отримання необхідних налаштувань.

 **Comarch** : координатор проєкту (Віктор Сівокозов victor.sivokozov@comarch.com) для комунікації про статус готовності постачальника перейти на роботу по схемі Match Invoice. В усі звернення прохання додавати в копію *edi@comarch.com.ua*). Телефони служби підтримки Comarch: 0-800-300-142, 032-242-50-11 (пн.-пт. 9:00 - 18:00).

 **EDIN** : координатор проєкту (Різниченко Владислав: +38 (095) 444-38-26. riznichenkov@edin.ua / Технічна підтримка: +38 (044) 359-01-12 (цілодобово) sales@edin.ua

Контакт з питань проєкту з боку Сільпо: Піценко Ірина *i.pitsenko@fozzy.ua* 

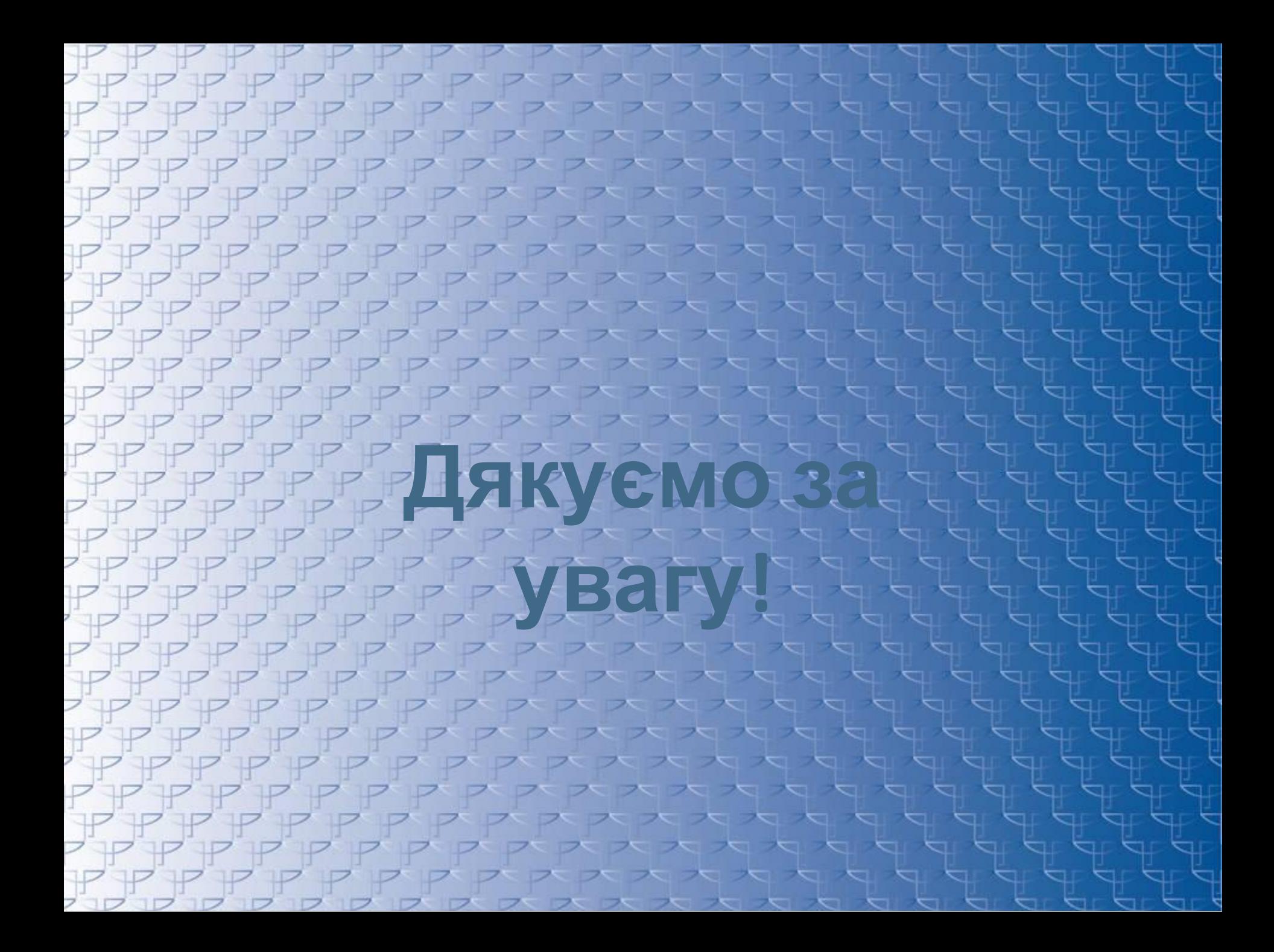